#### **Customer Water Consumption Web Portal**

*Introduction and How To*

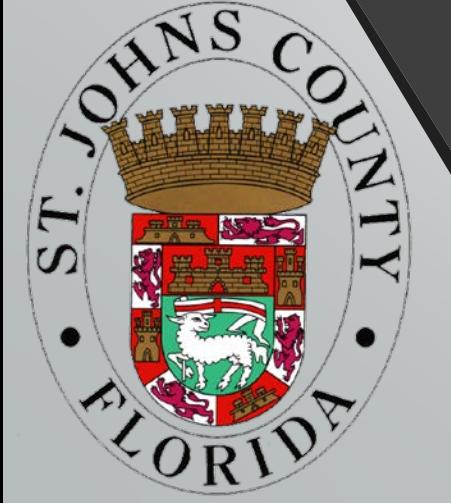

**Welcome to the St. Johns County Utility Water Consumption Portal!**

The Customer Portal provides access to realtime meter information including usage, billing cycle data, alerts and notifications.

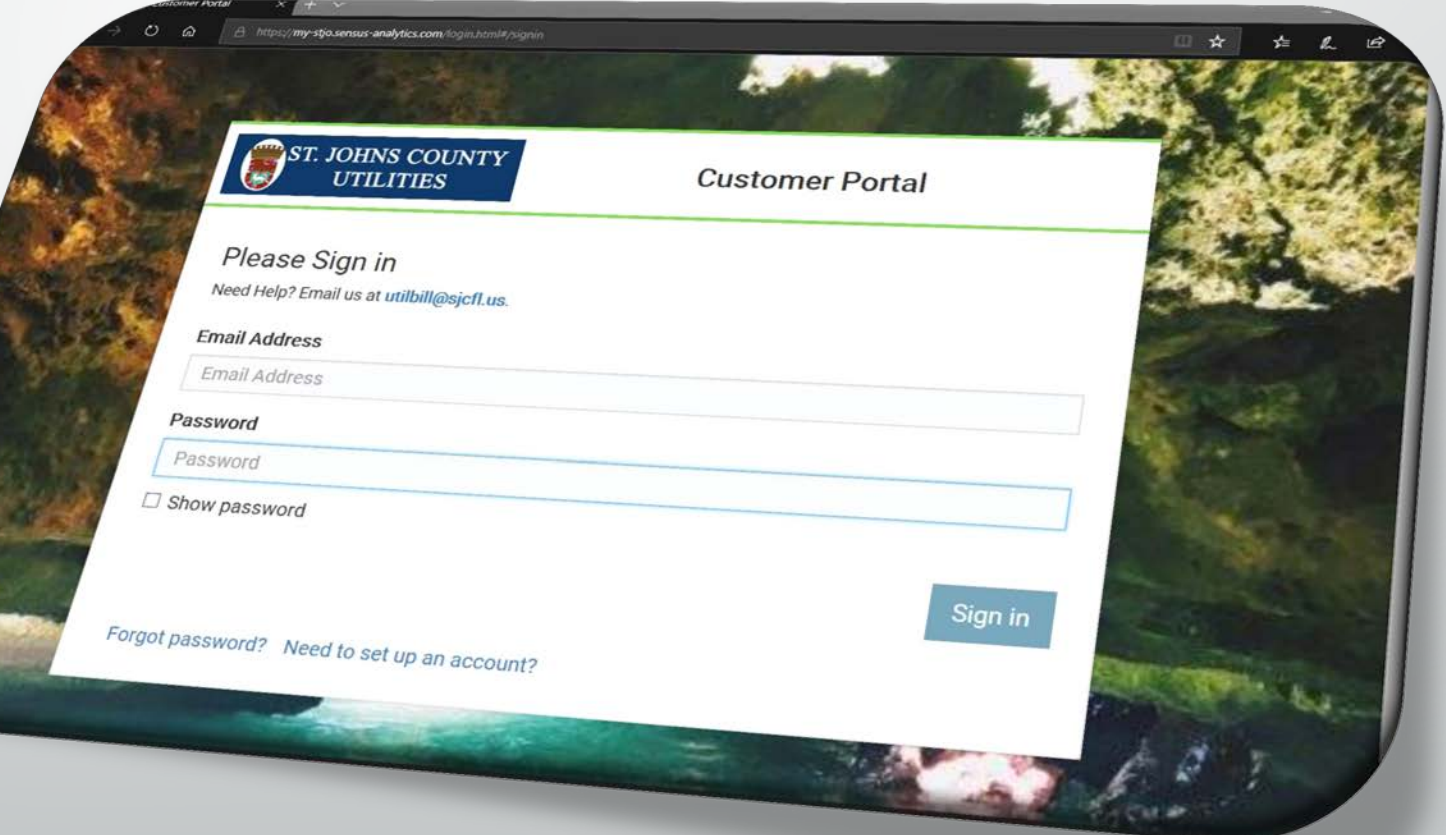

In order to access the Customer Portal, you will first need to set up an account. You can access the portal from the link below or from the Utility website.

[https://my-stjo.sensus-analytics.com](https://my-stjo.sensus-analytics.com/)

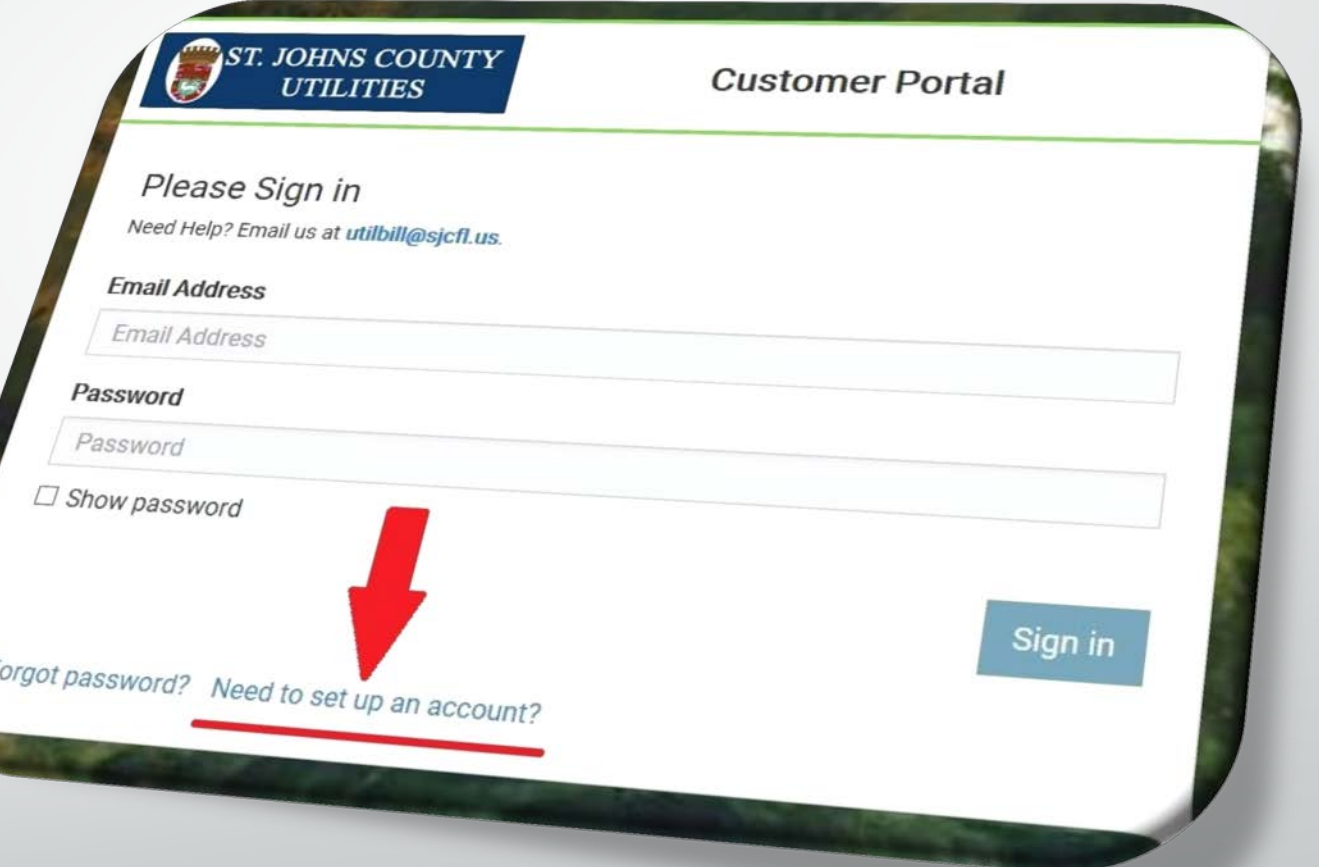

**Click the 'Need to set up an account?' link to begin your account setup.**

#### **Enter your email address, and click 'Get Started'**

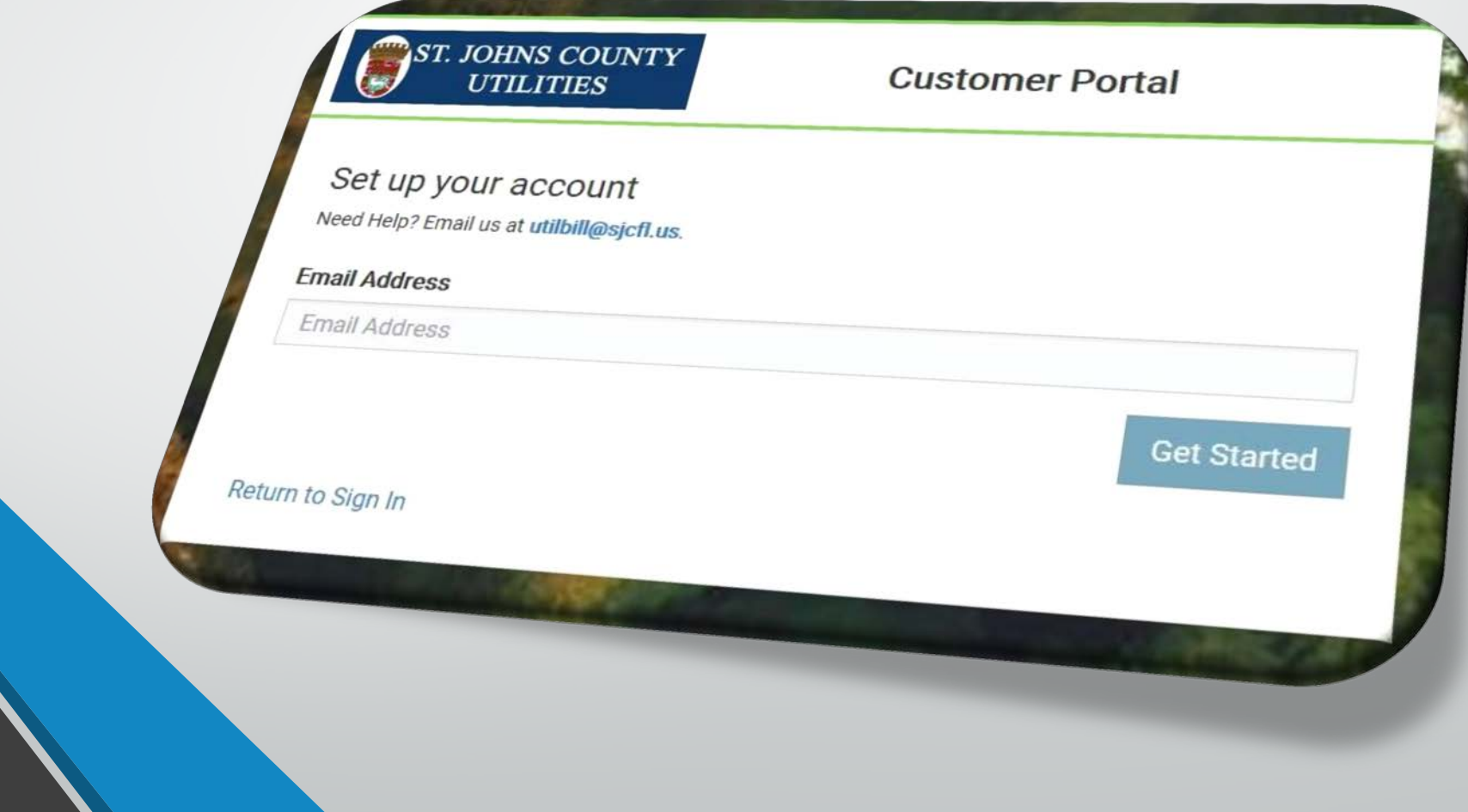

After submitting your email address, you will receive a signup email: donotreply@sensus-analytics.com St Johns Co, FL - Account Signup

ity Customer

f there are problems with how this message is displayed, click here to view it in a web browser

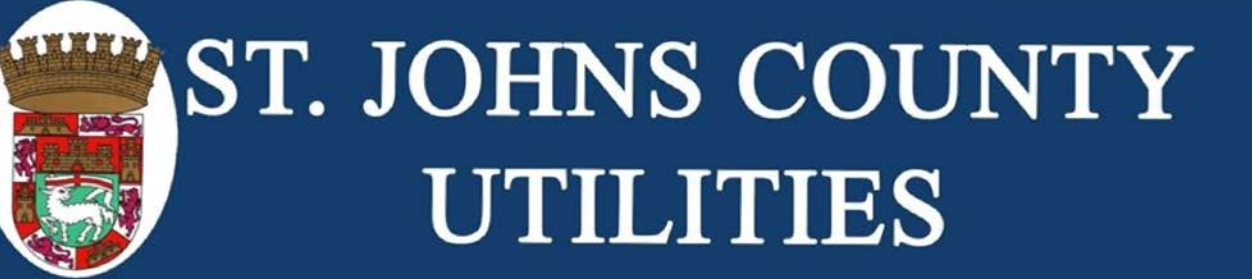

#### Please complete signup for St Johns Co, FL Customer Portal

Welcome to the St Johns Co, FL Customer Portal. To complete the signup process, please click the link below or copy the URL into a web browser

analytics.com/login.html#/completeSignup/amZzbWl0aEBzamNmbC51c3wxNTI3MzQvNTMwMDA5fGIBcFZIMHNUYkZK 2xTZ1Fxd0VpZVNXN0IDb1VKOTFsMkVQY This link will expire in 24 hours

mail was sent by St Johns Co. FL Customer P

Questions? Please email us at utilbill@sjcfl.us or call (904) 209-2700

**Click the Link!** 

**Follow the instructions, and click the sign up link provided.**

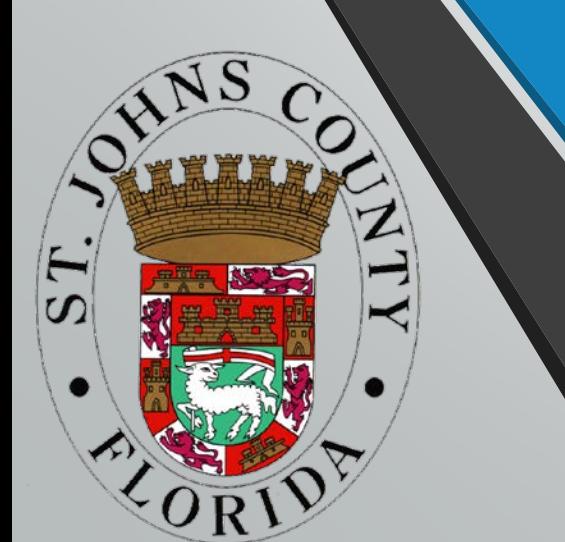

You will be directed back to the customer portal webpage where you will complete the required form.

#### **Complete and submit this form!**

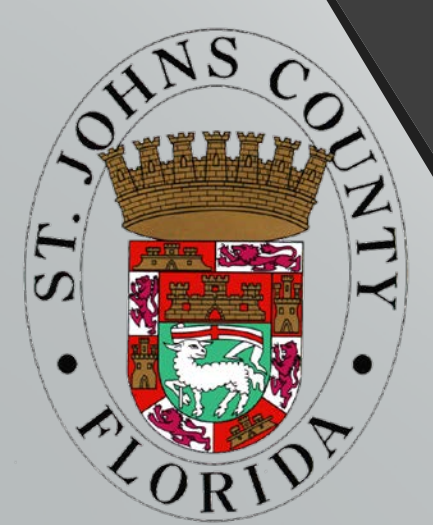

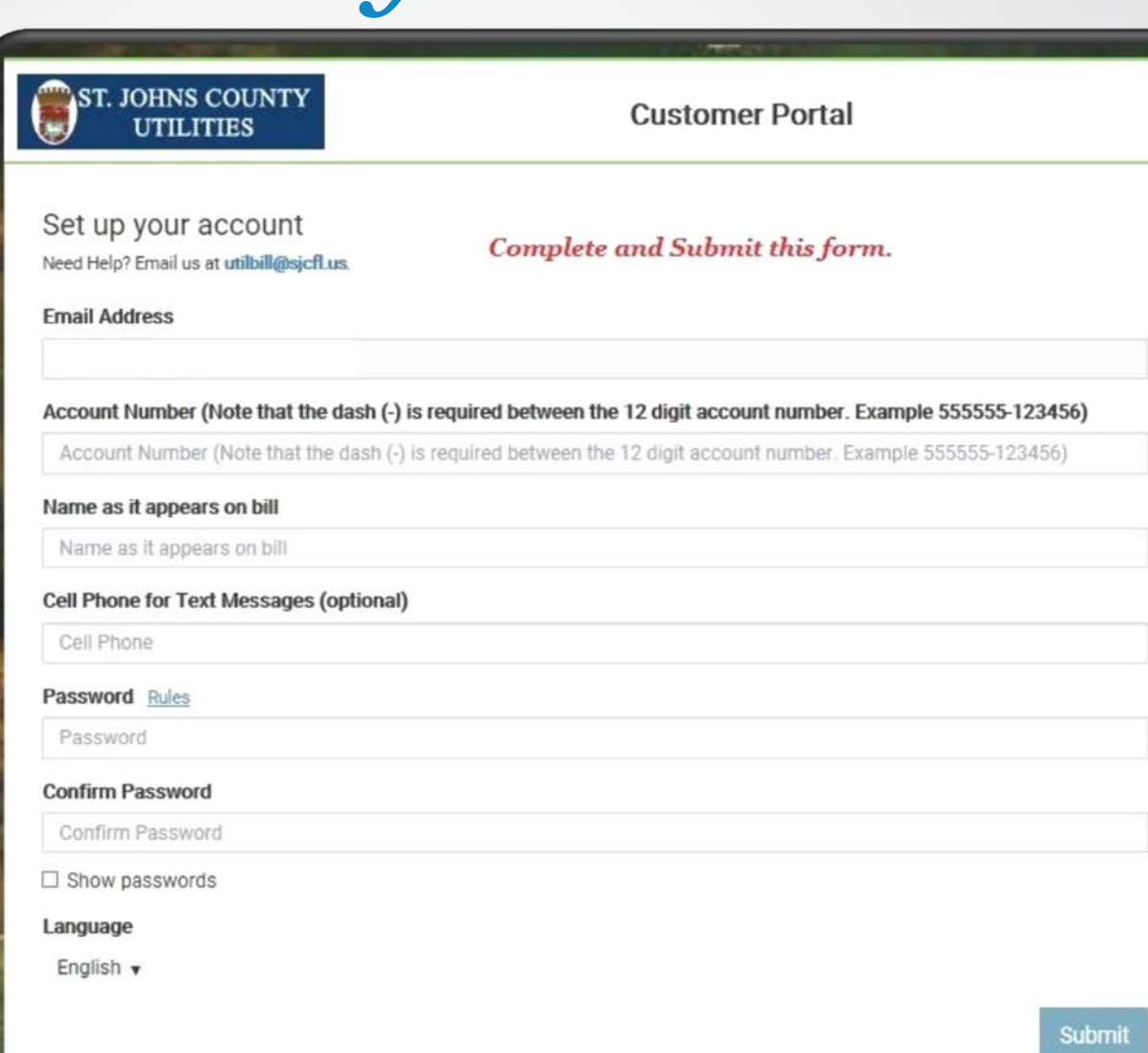

Return to Sign In

After the form is successfully submitted, you are ready to login.

**Enter your email & password to sign in.**

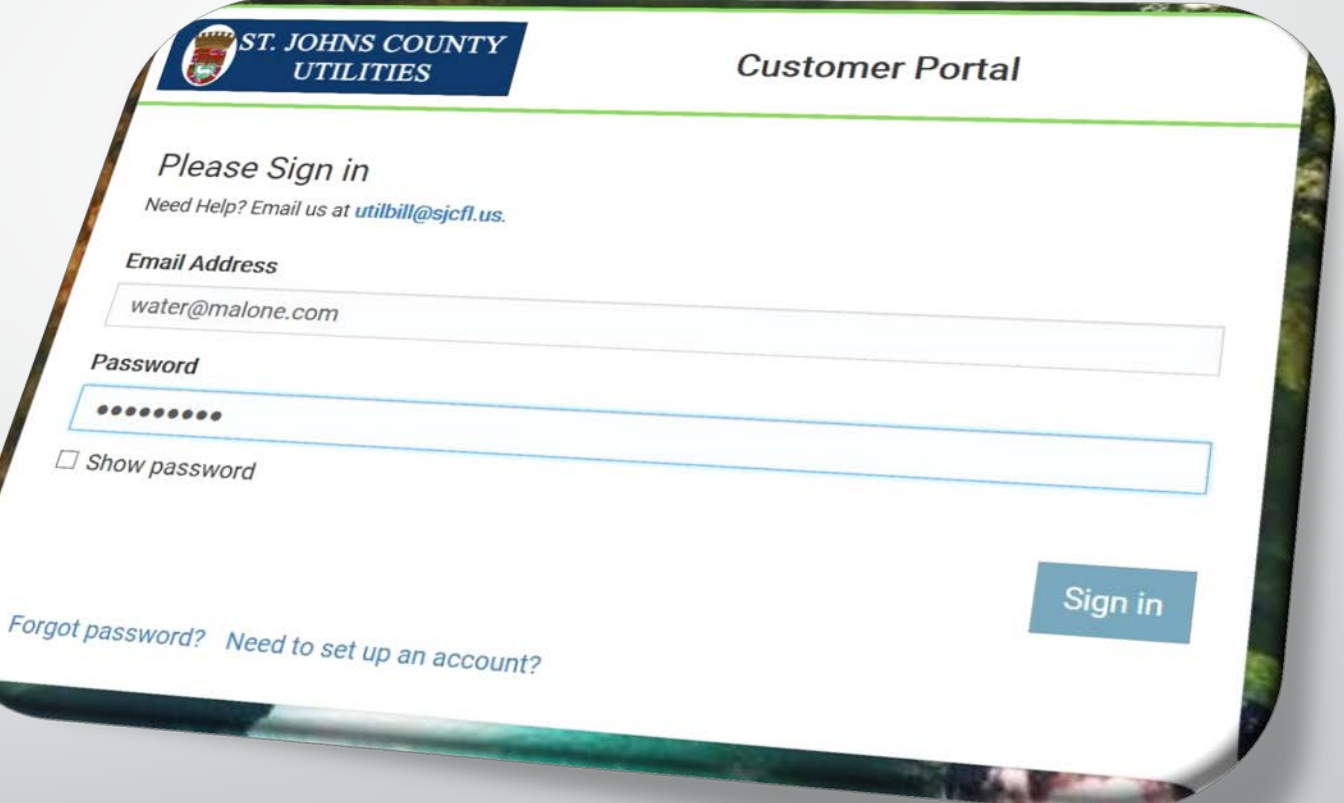

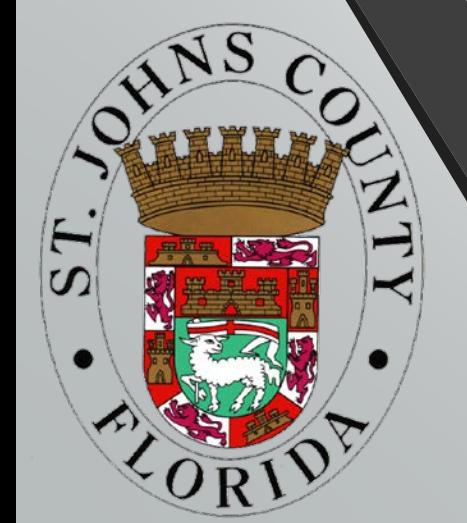

The main dashboard tab will give an overview of your water consumption and show notifications and alerts.

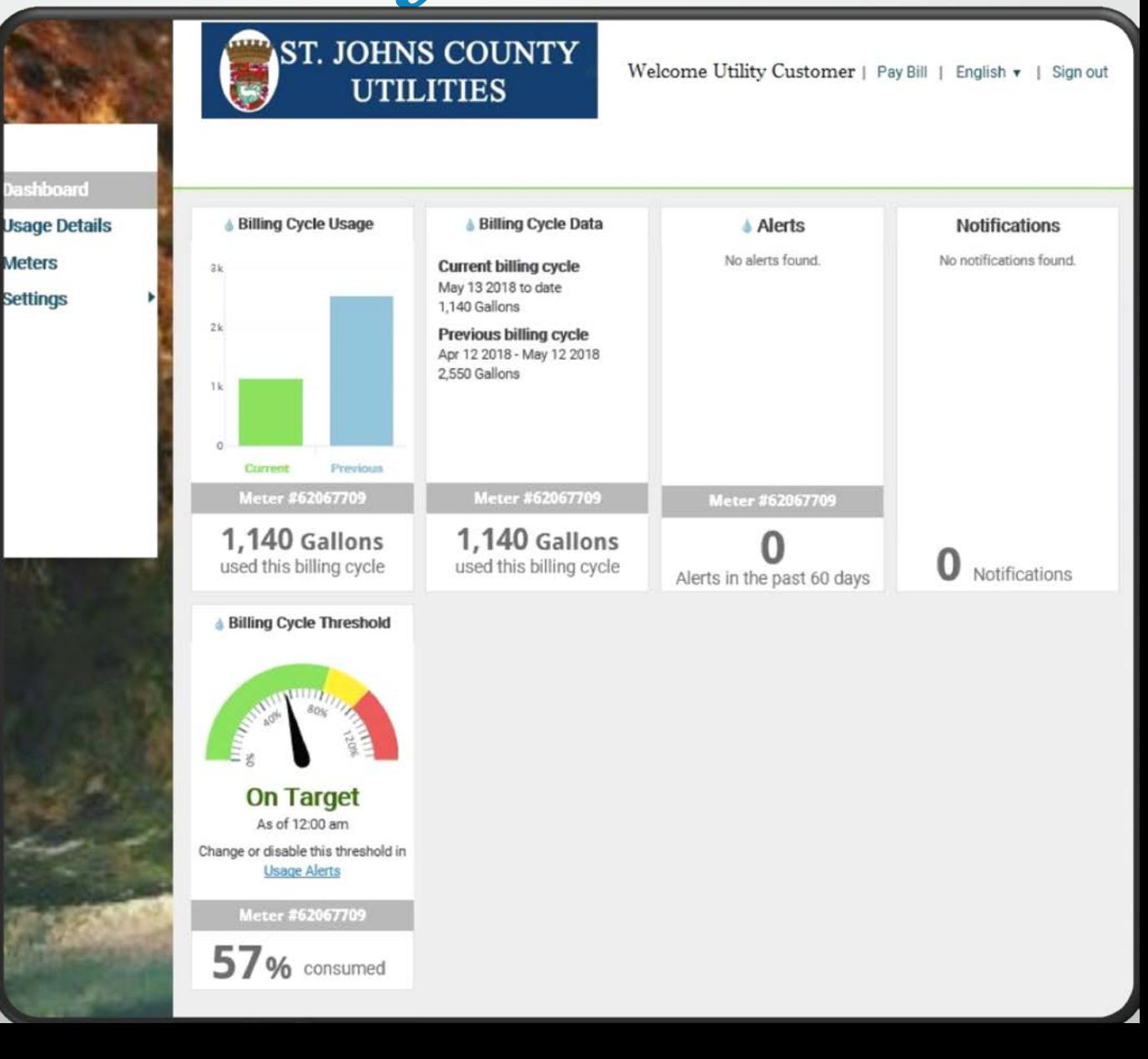

**Jashboard** sage Details

**Meters** 

**Settings** 

The Usage Details tab allows you to view your water usage through present time lines or a user adjustable date range.

> This page also shows you recent rainfall and temperature readings to allow you to better understand your water use.

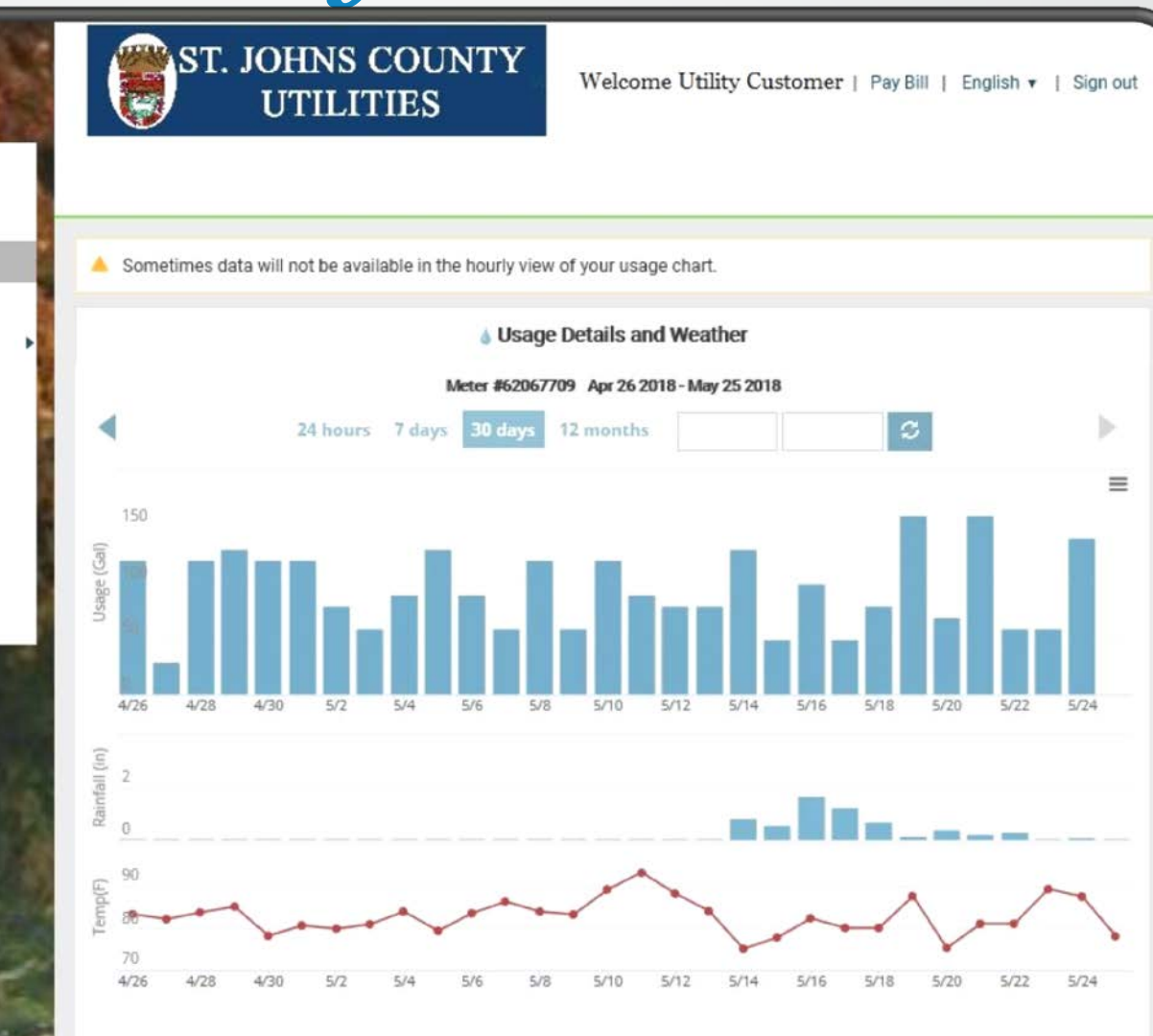

Weather service used: The Weather Company (wsi.com)

@ 2018 Sensus All Rights Reserved. | Pay Bill | English - | SENSUS

The meter page allows you to view your meter(s) data to further analyze usage details. This page will also let you add alerts and email recipients .

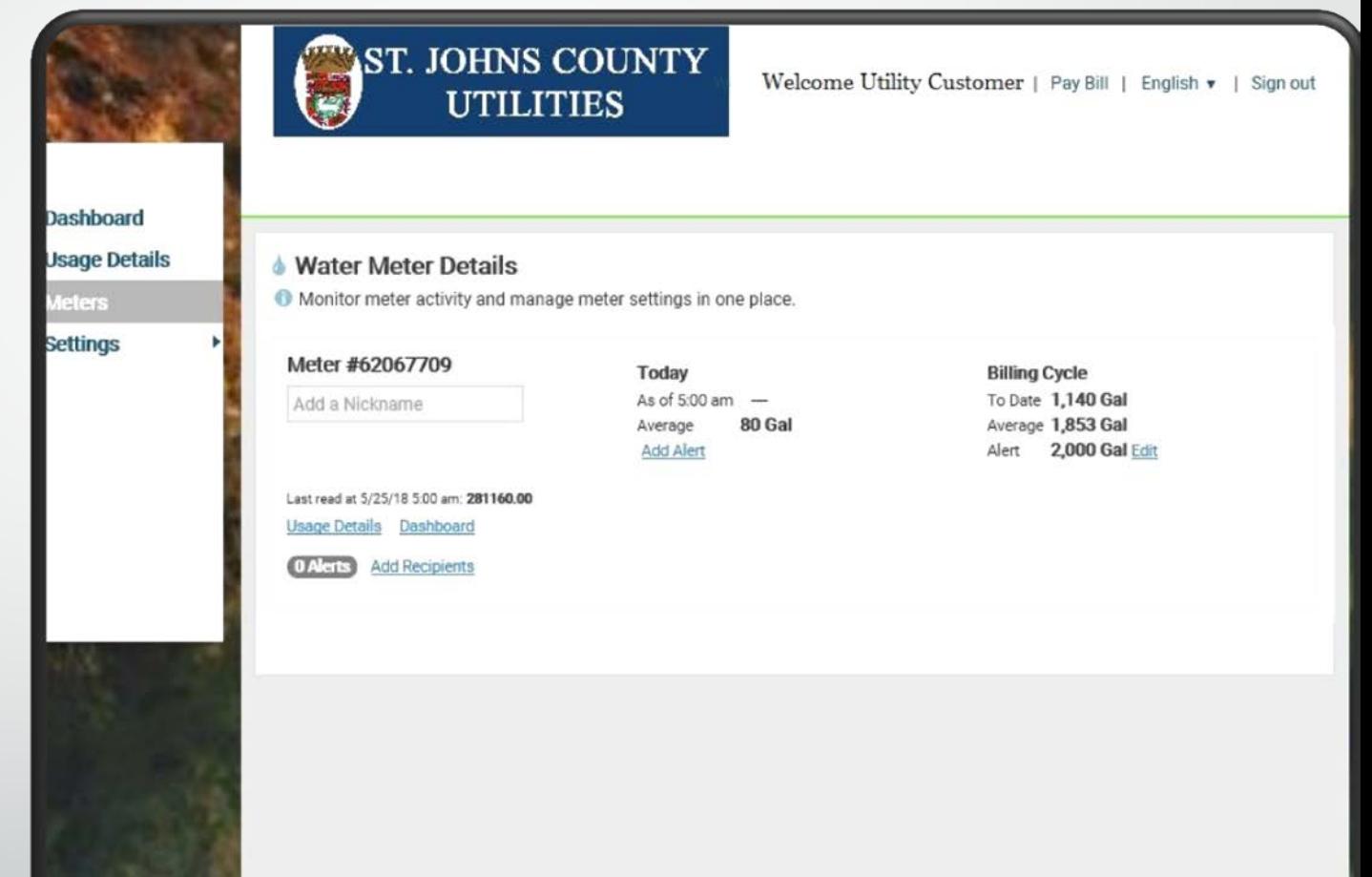

**Usage Details Meters** Settinas

> **Alert Recipie Heer Settings Units**

Under Settings – Usage Alerts, you are able to create various usage alerts. These alerts include full billing cycles, daily usage and alerts for vacations.

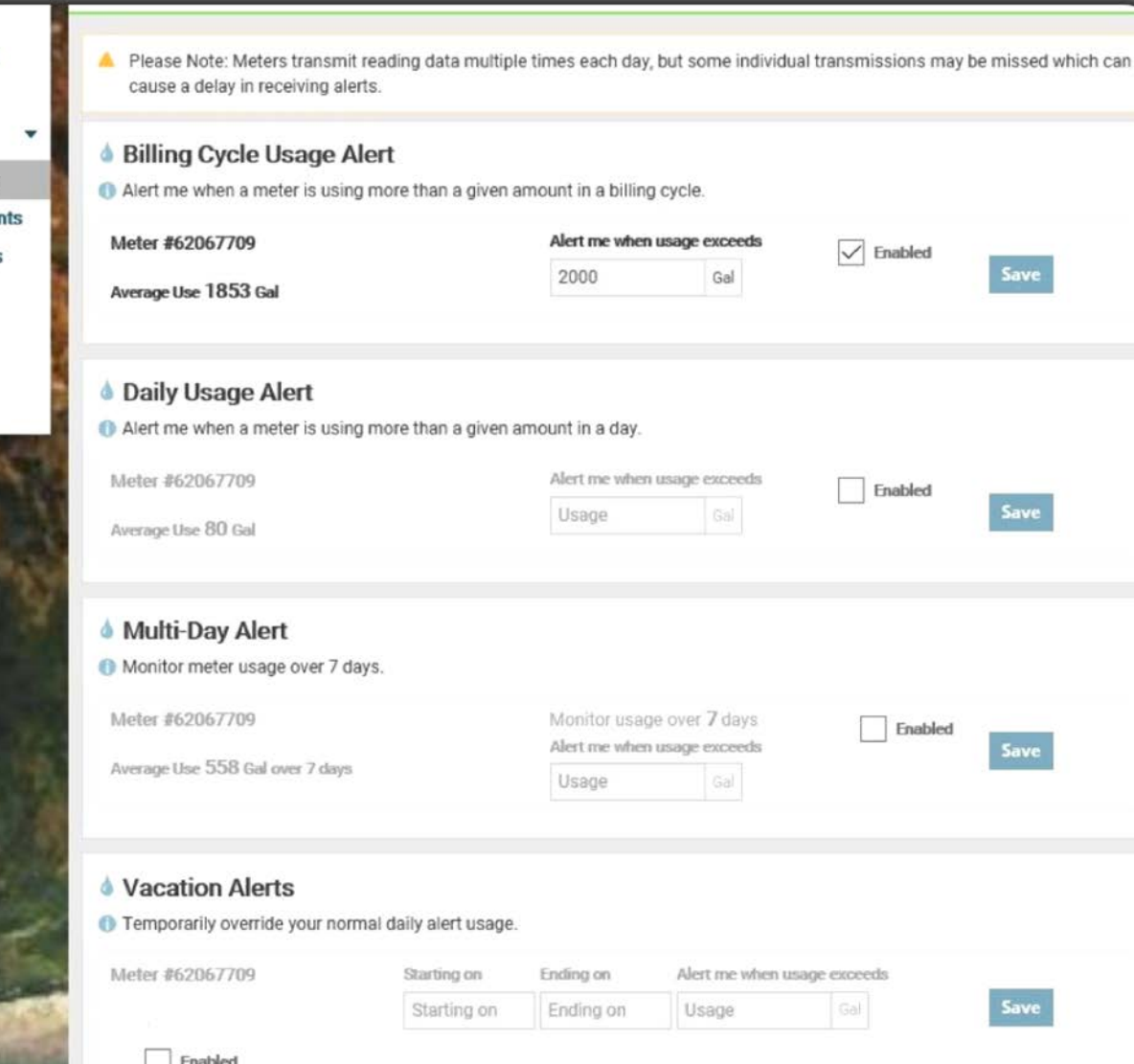

Edit your email address or add other alert recipients on the Alert Recipients tab.

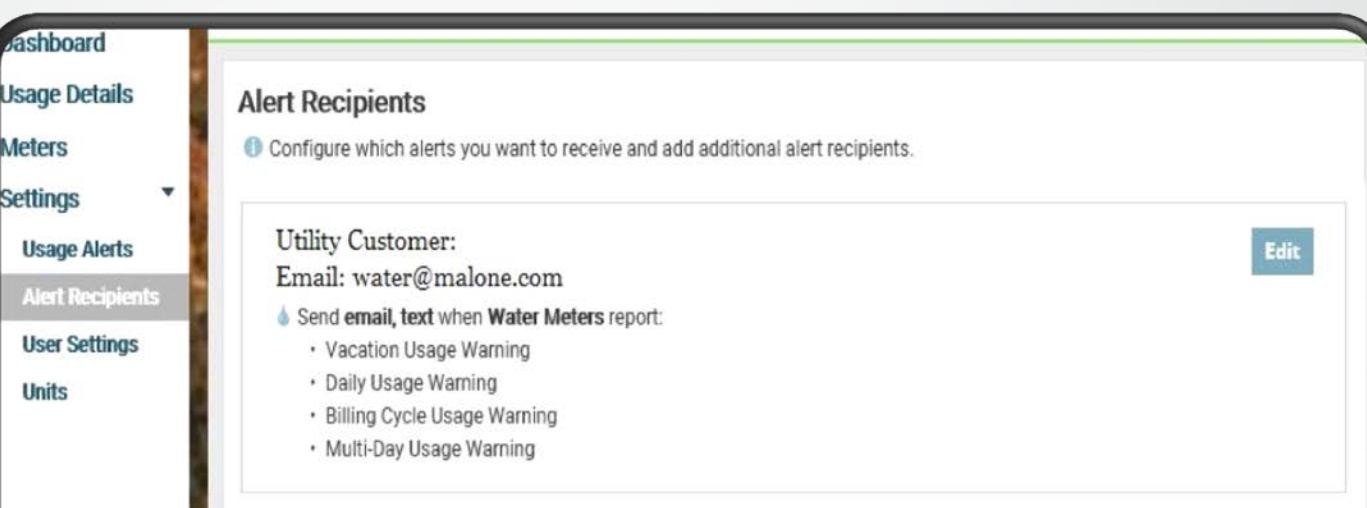

**Add alert recipient** 

@ 2018 Sensus All Rights Reserved. | Pay Bill | English - | SENSUS

The User Settings tab will allow you to edit your email address, sign up for text alerts and change your password.

Click the Manage accounts button to add additional accounts.

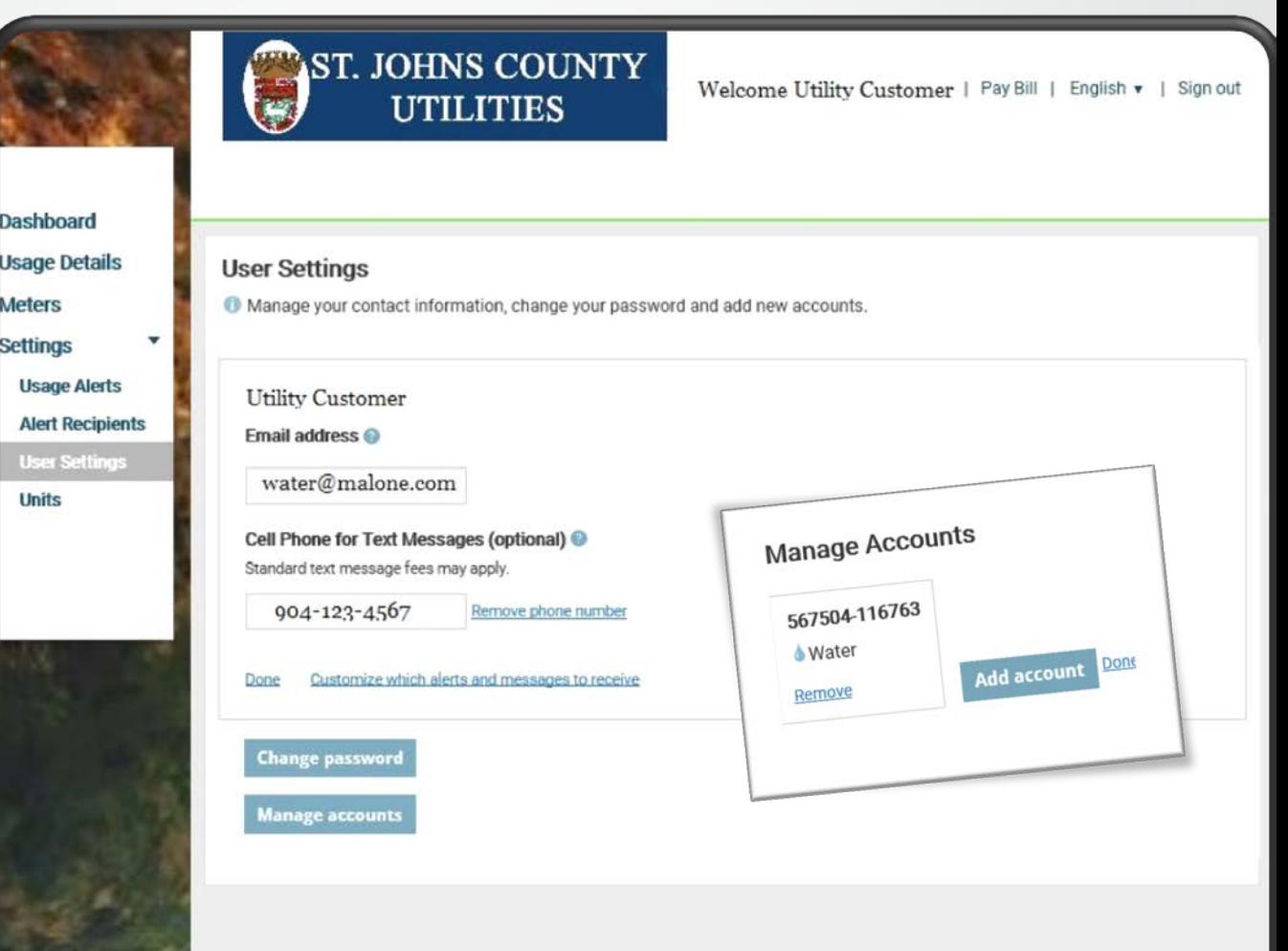

© 2018 Sensus All Rights Reserved. | Pay Bill | English - | SEnsus

The Units tab allows you to adjust various measurements presented on graphs and tables.

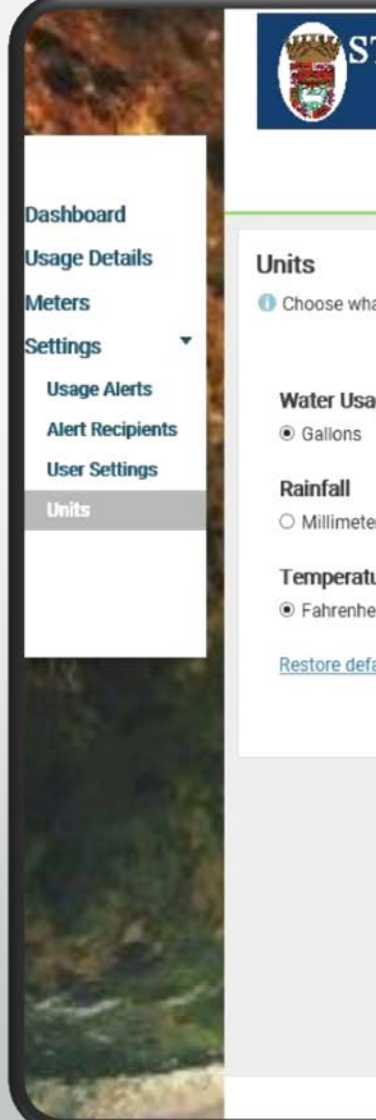

**JOHNS COUNTY UTILITIES** 

Welcome Utility Customer | Pay Bill | English v | Sign out

at units to use for usage and weather data.

#### age

ers ○ Centimeters ● Inches

ure eit O Celsius

aults

*Please call our customer service team with any questions regarding the water consumption portal.* 

*Customer Water Consumption Web Portal 904-209-2700*

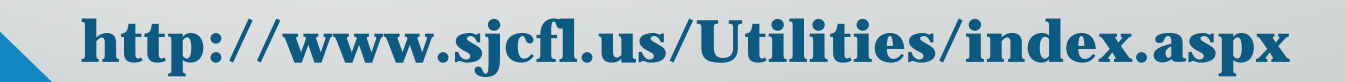

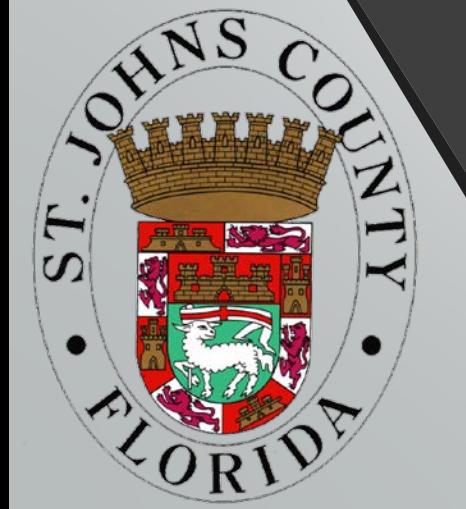